Visite guidée du portable Manuel de l'utilisateur

© Copyright 2008 Hewlett-Packard Development Company, L.P.

Bluetooth est une marque détenue par son propriétaire et utilisée sous licence par Hewlett-Packard Company. Microsoft et Windows sont des marques déposées de Microsoft Corporation aux États-Unis. Le logo SD est une marque de son propriétaire.

Les informations contenues dans ce document peuvent être modifiées sans préavis. Les garanties relatives aux produits et aux services HP sont décrites dans les textes de garantie limitée expresse qui les accompagnent. Aucun élément du présent document ne peut être interprété comme constituant une garantie supplémentaire. HP ne saurait être tenu pour responsable des erreurs ou omissions de nature technique ou rédactionnelle qui pourraient subsister dans le présent document.

Deuxième édition : août 2008

Première édition : juillet 2008

Référence du document : 490896-052

#### **Notice produit**

Ce manuel de l'utilisateur décrit les fonctions communes à tous les modèles. Certaines fonctions peuvent ne pas être disponibles sur votre ordinateur.

### **Notification d'avertissement sur la sécurité**

**AVERTISSEMENT !** Pour éviter tout risque de blessure liée à la chaleur ou de surchauffe de l'ordinateur, ne le posez pas directement sur vos genoux et n'obstruez pas les ouvertures d'aération. Utilisez toujours l'ordinateur sur une surface plane et rigide. La ventilation ne doit pas être entravée par des éléments rigides, tels qu'une imprimante, ni par des éléments souples, tels que des coussins, du tissu ou un tapis. De même, l'adaptateur secteur ne doit pas rester en contact avec la peau ou un élément souple, tel que des coussins, du tissu ou un tapis lorsque l'ordinateur fonctionne. L'ordinateur et l'adaptateur secteur sont conformes aux limites de température de surface accessibles à l'utilisateur, définies par la Norme internationale sur la sécurité du matériel informatique (IEC 60950).

# **Sommaire**

### 1 Identification du matériel

### 2 Éléments

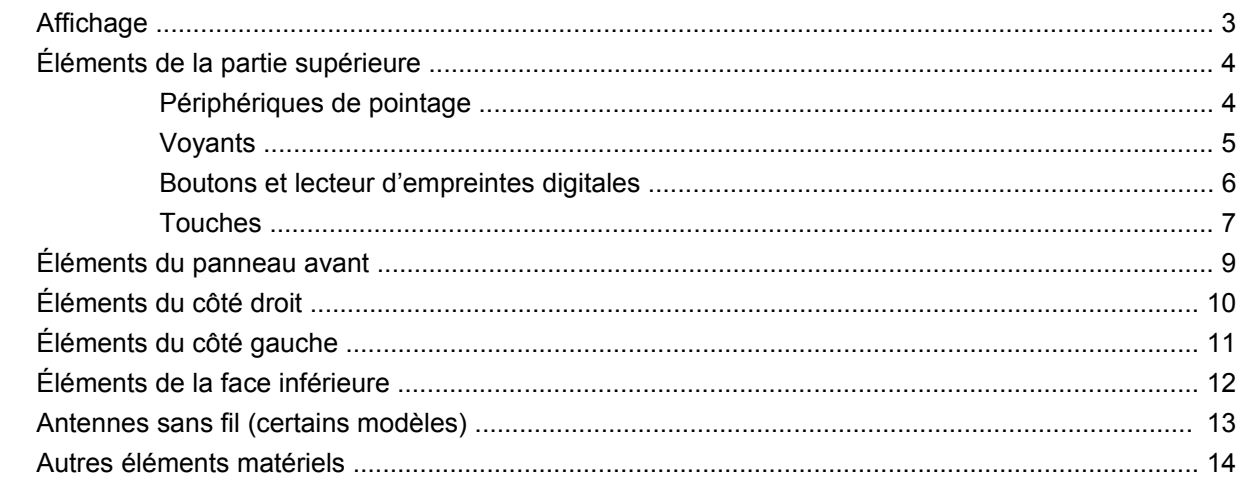

### 3 Étiquettes

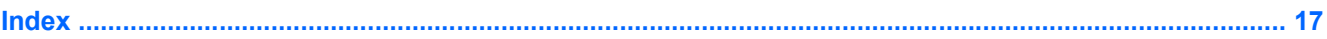

# <span id="page-6-0"></span>**1 Identification du matériel**

Pour afficher la liste du matériel installé dans l'ordinateur, effectuez les opérations suivantes :

- **1.** Sélectionnez **Démarrer > Poste de travail**.
- **2.** Dans le volet gauche de la fenêtre Gestion du système, cliquez sur **Afficher les informations système**.
- **3.** Sélectionnez l'onglet **Matériel**, puis cliquez sur **Gestionnaire de périphériques**.

Vous pouvez également ajouter un matériel ou modifier les configurations des périphériques à l'aide du Gestionnaire de périphériques.

# <span id="page-7-0"></span>**2 Éléments**

## <span id="page-8-0"></span>**Affichage**

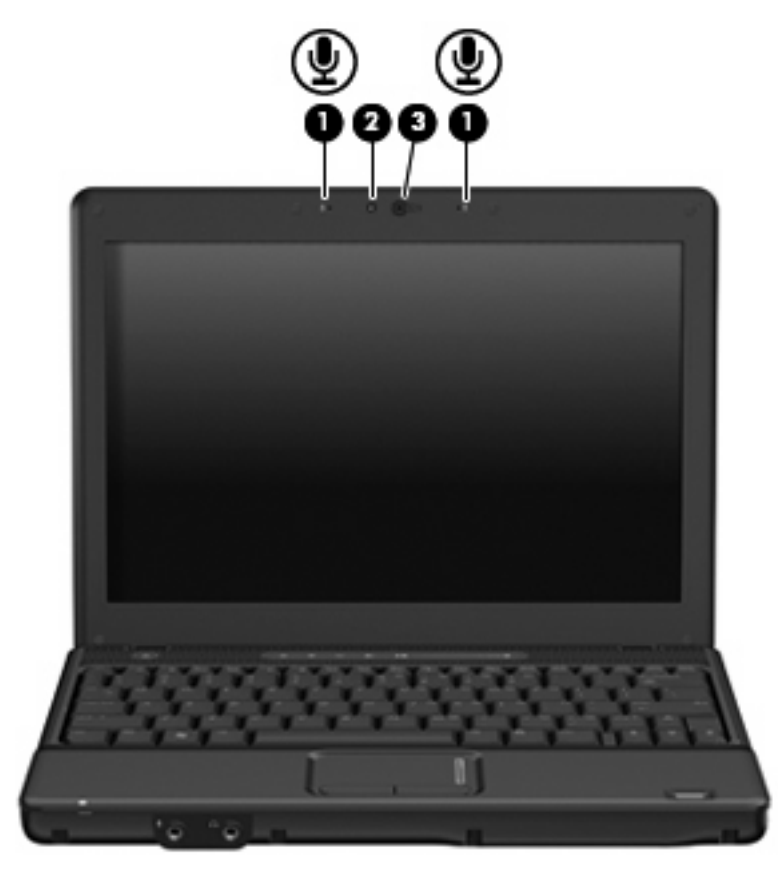

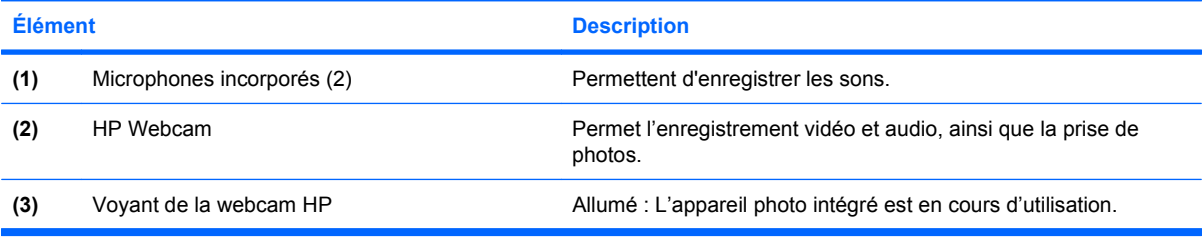

## <span id="page-9-0"></span>**Éléments de la partie supérieure**

### **Périphériques de pointage**

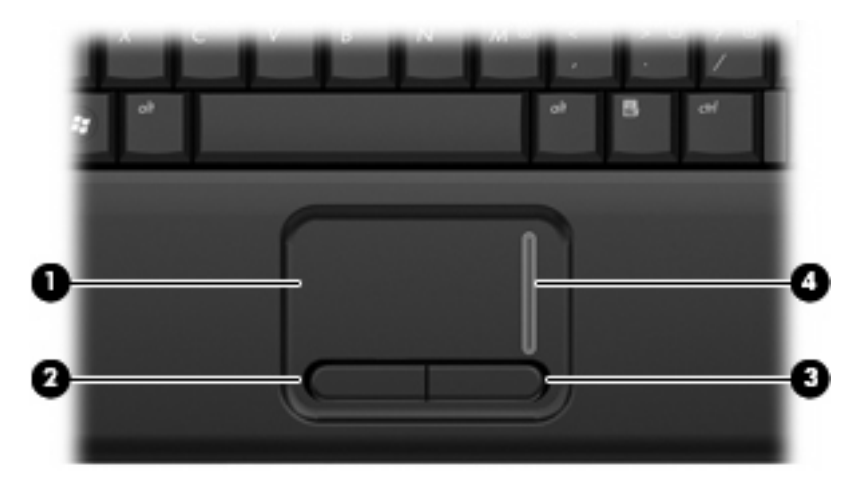

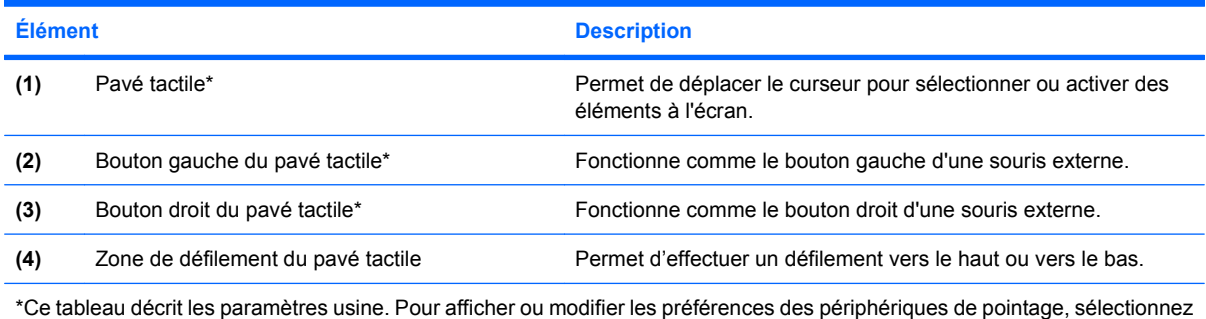

**Démarrer > Panneau de configuration > Imprimantes et autres périphériques > Souris**.

## <span id="page-10-0"></span>**Voyants**

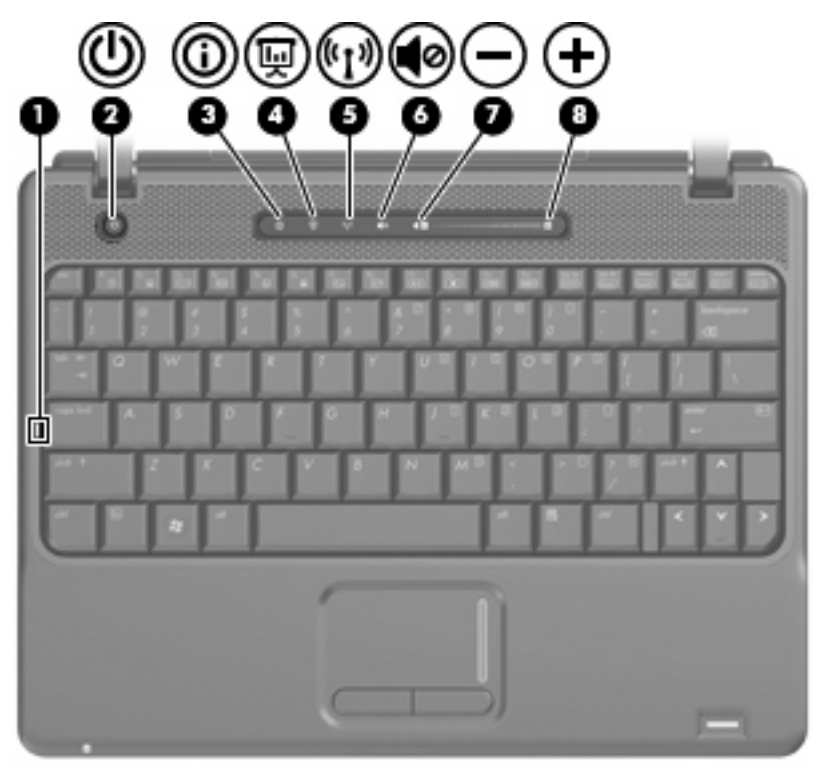

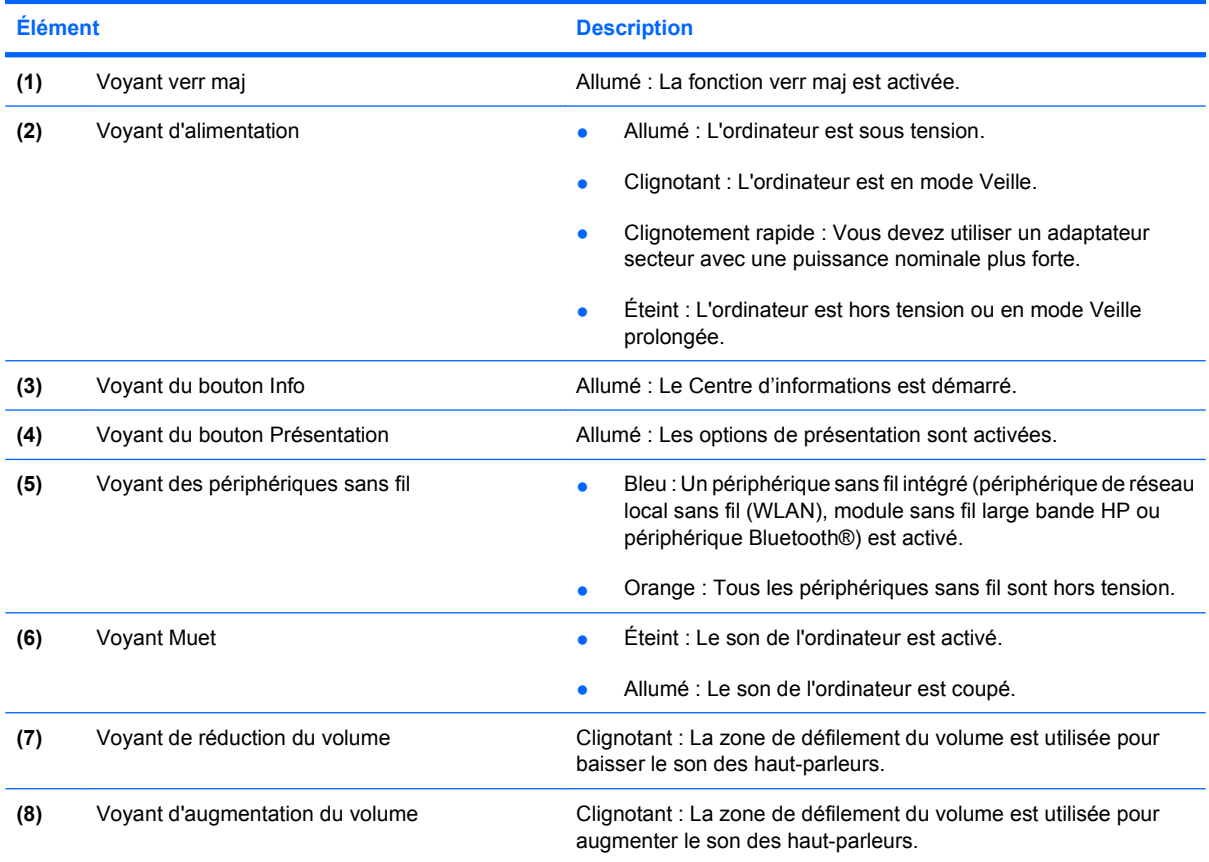

### <span id="page-11-0"></span>**Boutons et lecteur d'empreintes digitales**

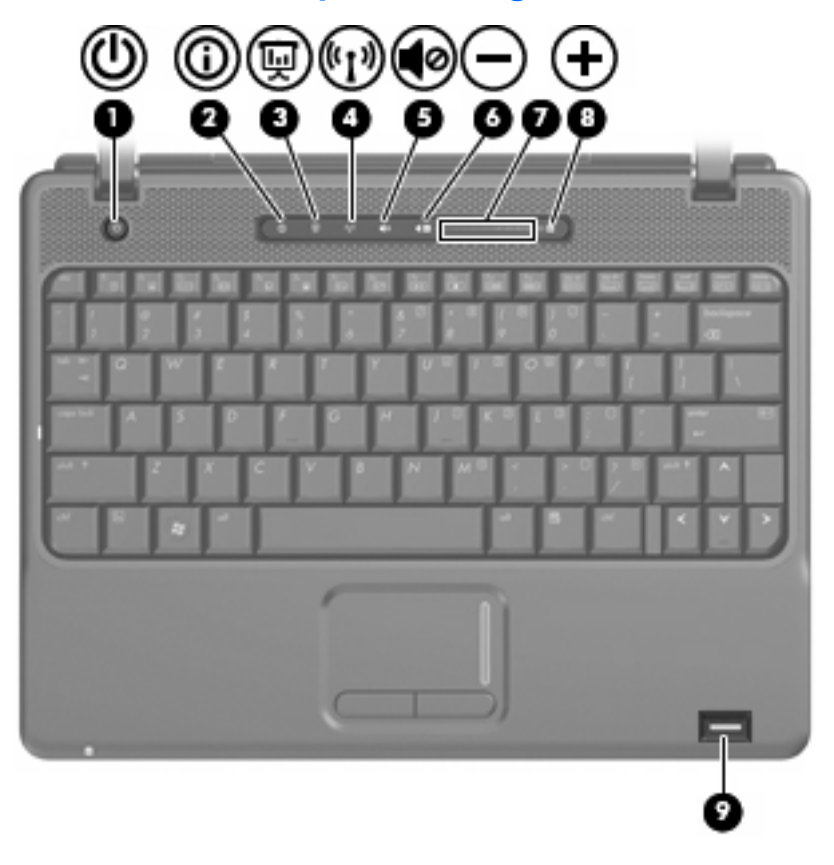

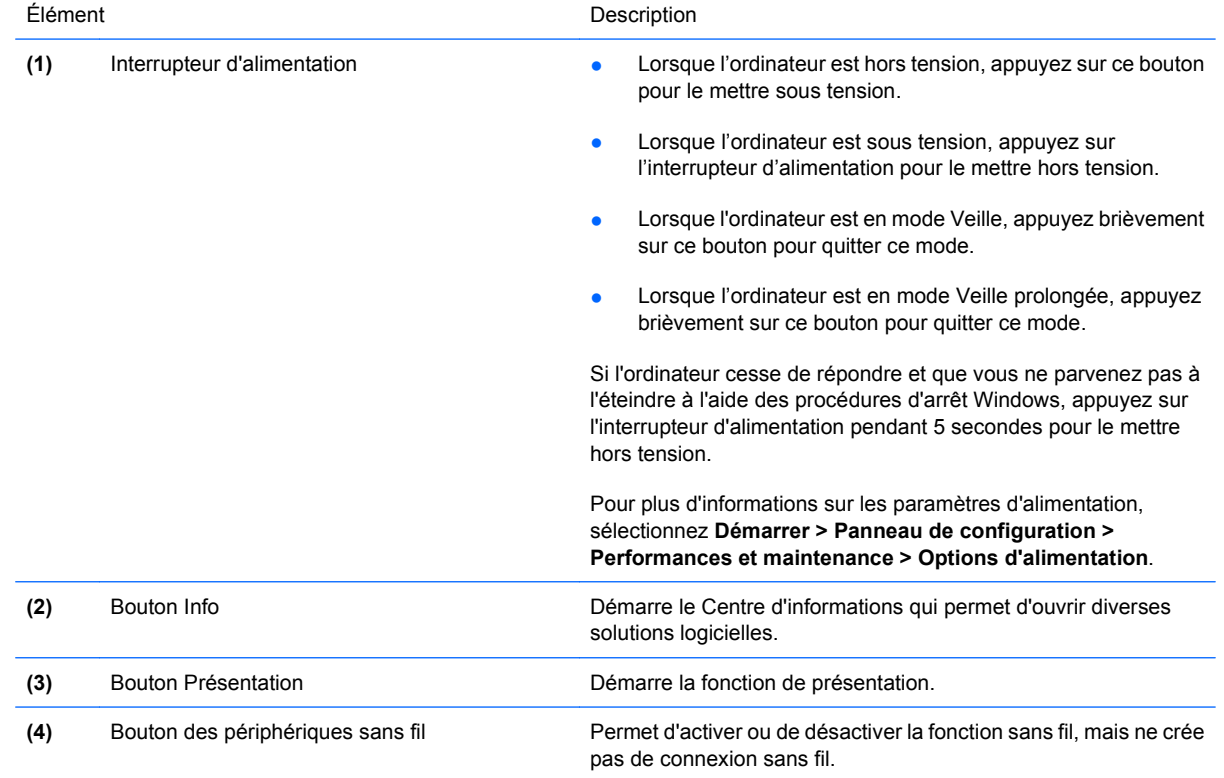

<span id="page-12-0"></span>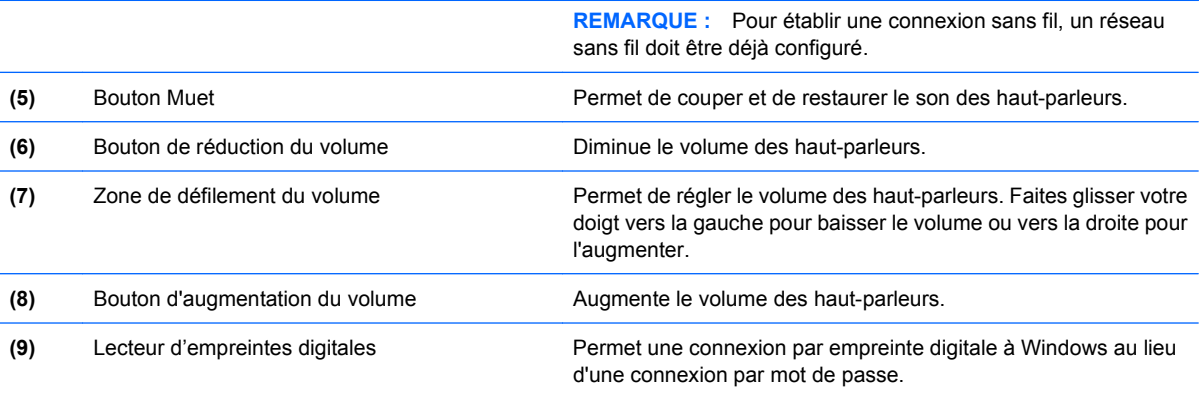

### **Touches**

**REMARQUE :** Votre ordinateur peut être légèrement différent du modèle représenté dans cette section.

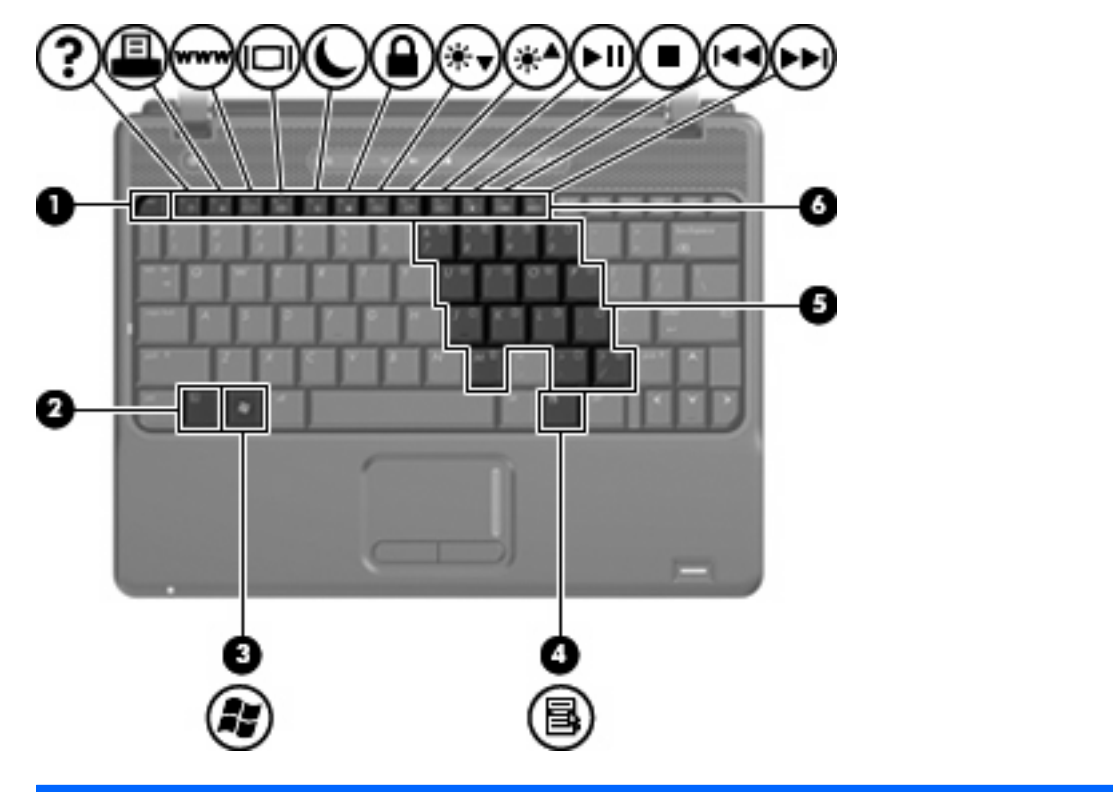

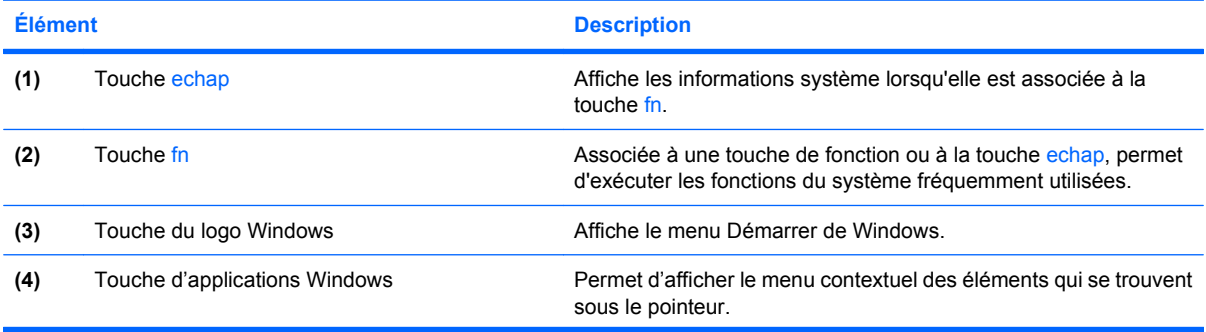

<span id="page-13-0"></span>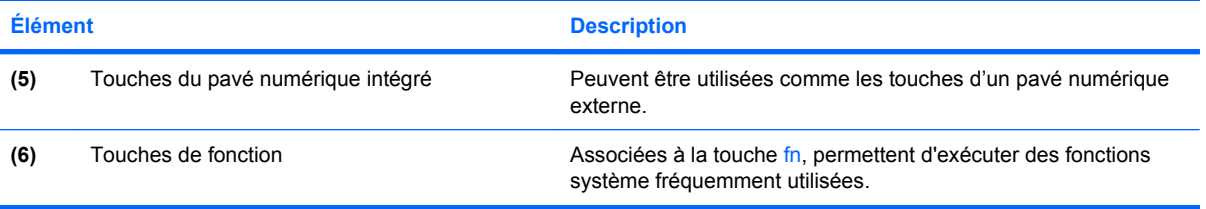

# <span id="page-14-0"></span>**Éléments du panneau avant**

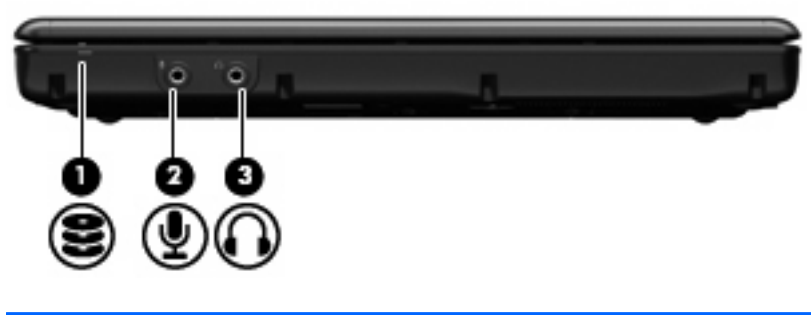

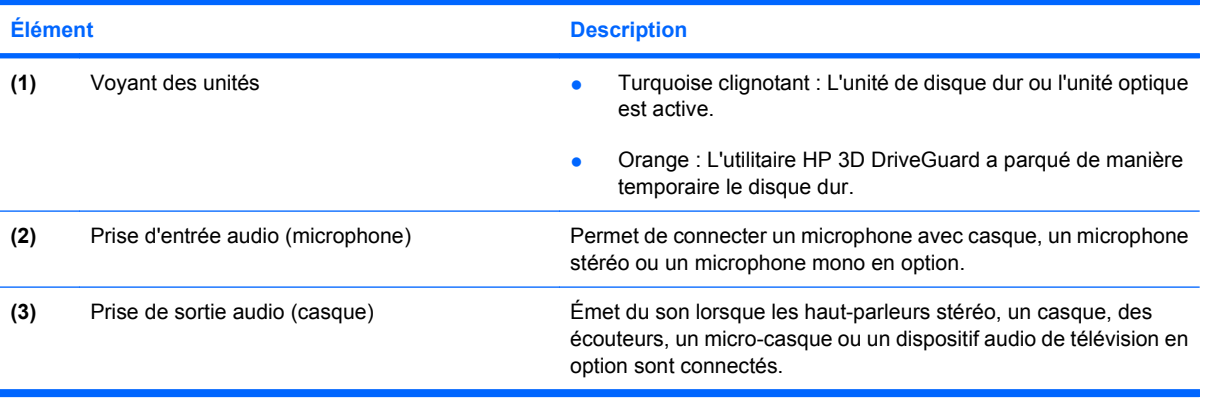

## <span id="page-15-0"></span>**Éléments du côté droit**

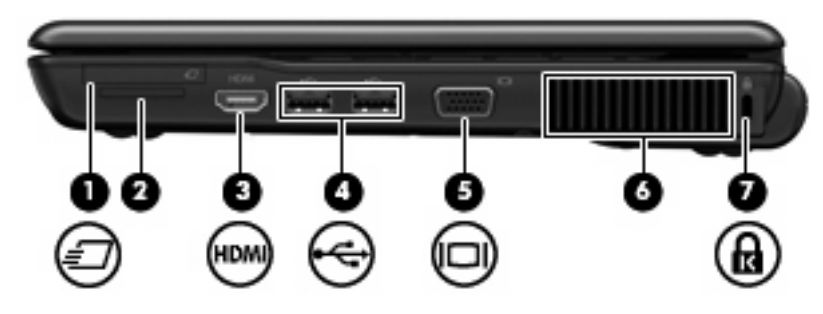

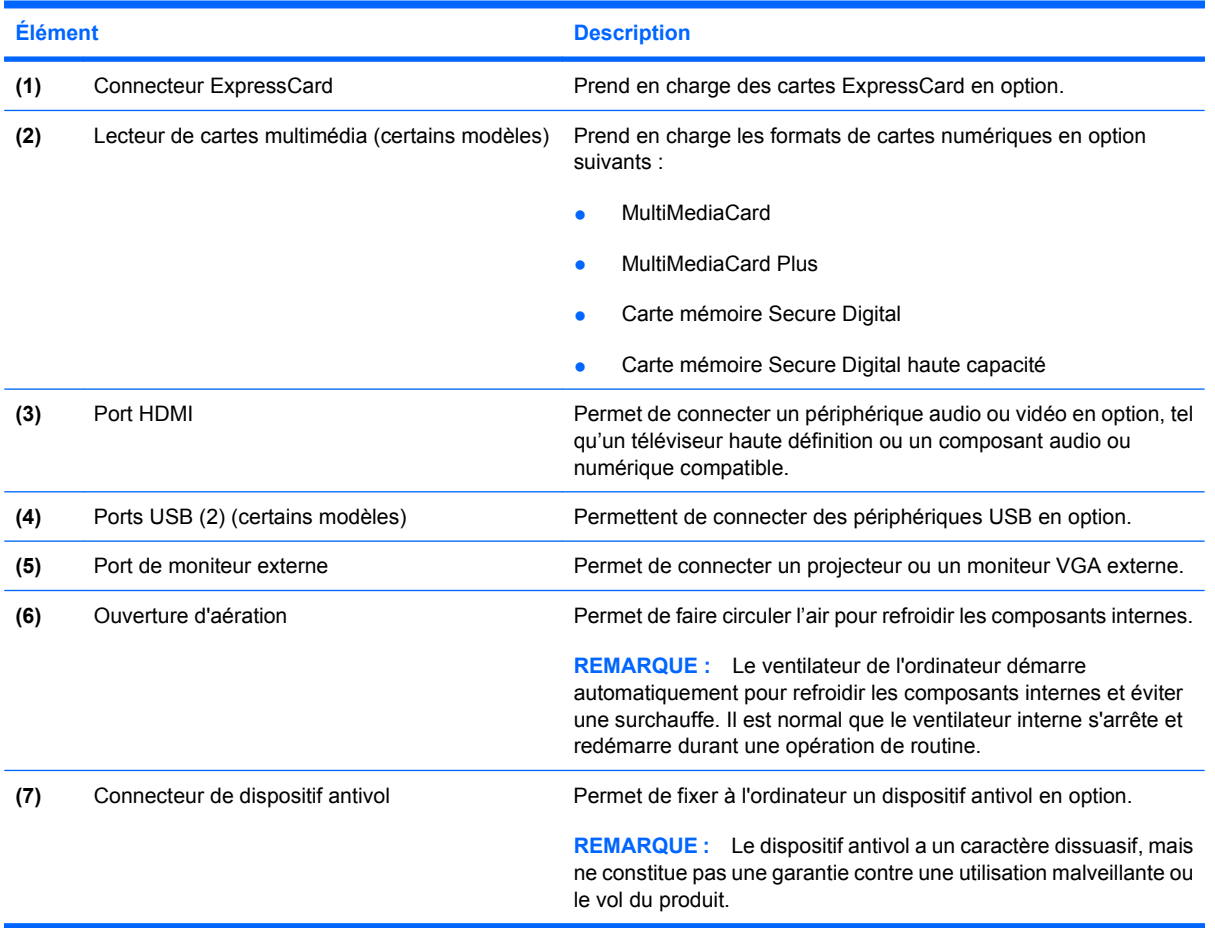

# <span id="page-16-0"></span>**Éléments du côté gauche**

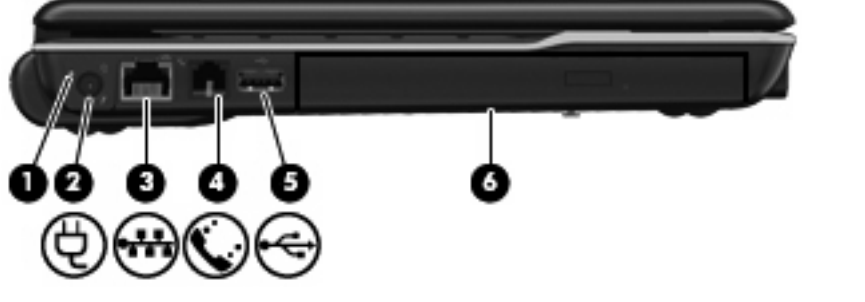

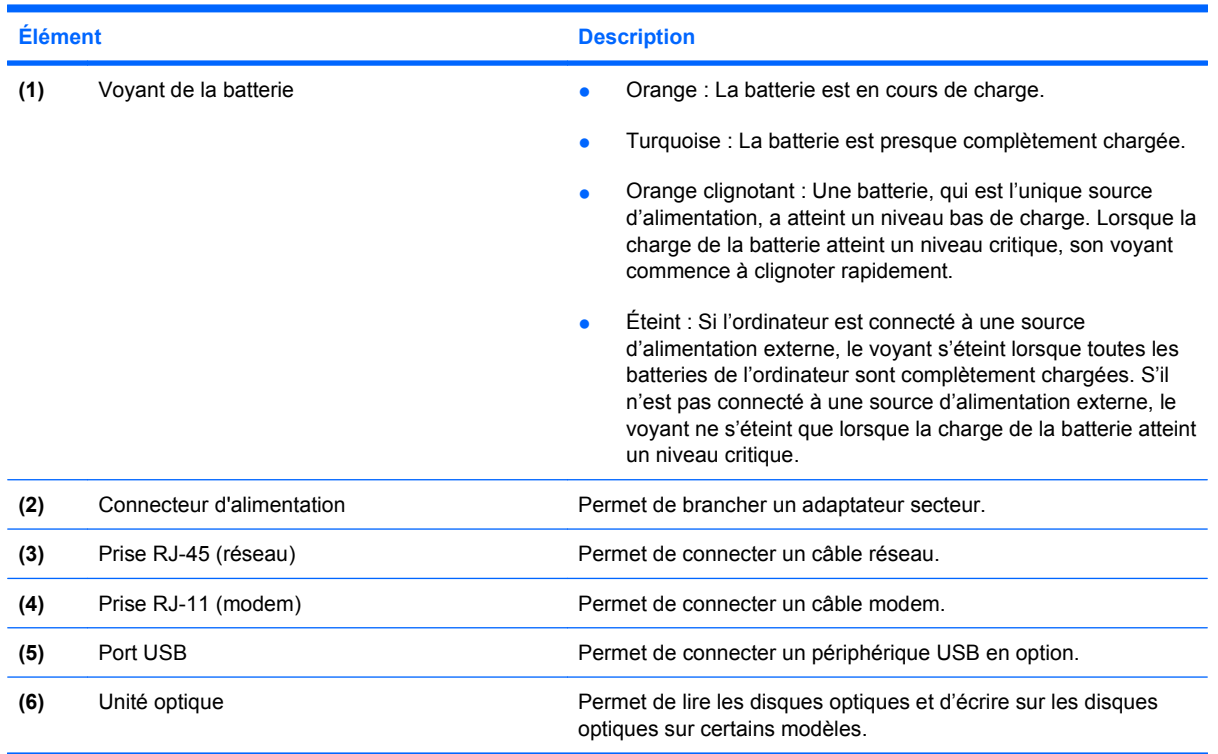

## <span id="page-17-0"></span>**Éléments de la face inférieure**

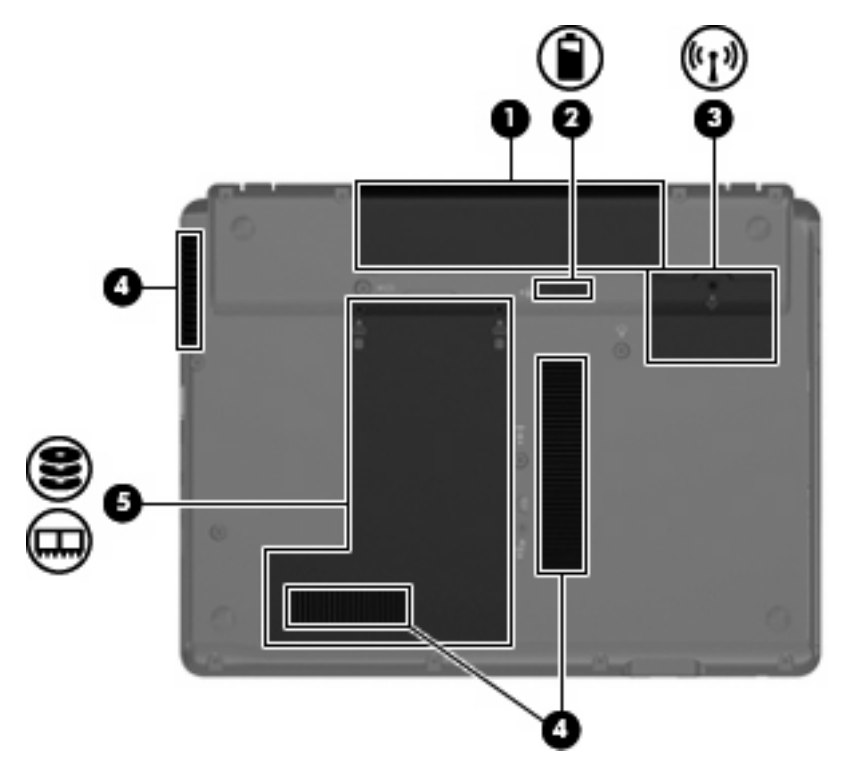

![](_page_17_Picture_90.jpeg)

### <span id="page-18-0"></span>**Antennes sans fil (certains modèles)**

Certains ordinateurs sont dotés d'au moins deux antennes qui permettent d'émettre et de recevoir des signaux provenant d'un ou plusieurs périphériques sans fil. Ces antennes sont invisibles de l'extérieur de l'ordinateur.

![](_page_18_Picture_2.jpeg)

**REMARQUE :** Pour optimiser les transmissions, évitez d'obstruer les zones situées immédiatement autour des antennes.

Pour connaître les réglementations relatives aux appareils sans fil, reportez-vous à la section des *Informations sur les réglementations, la sécurité et les conditions d'utilisation* s'appliquant à votre pays ou à votre région. Vous trouverez ces informations dans la section Aide et support.

## <span id="page-19-0"></span>**Autres éléments matériels**

![](_page_19_Picture_1.jpeg)

![](_page_19_Picture_70.jpeg)

\*La forme des câbles de modem, des adaptateurs de câble modem, des batteries et des cordons d'alimentation varie selon les pays/régions.

# <span id="page-20-0"></span>**3 Étiquettes**

Les étiquettes apposées sur l'ordinateur fournissent des informations qui peuvent être utiles en cas de résolution de problèmes liés au système ou de déplacement à l'étranger avec l'ordinateur :

 $\mathsf{Étiquette}$  Service Tag : fournit les informations importantes suivantes :

![](_page_20_Picture_3.jpeg)

- Nom du produit **(1)**. Il s'agit du nom du produit apposé à l'avant de votre portable.
- Numéro de série (s/n) **(2)**. Il s'agit d'une suite de caractères alphanumériques unique à chaque produit.
- Référence/numéro de produit (p/n) **(3)**. Ce numéro fournit des informations spécifiques concernant les éléments matériels du produit. La référence permet aux techniciens de maintenance de définir les composants et les pièces nécessaires.
- Description du modèle **(4)**. Il s'agit du numéro qui vous permet de repérer les documents, les pilotes et le support qui concernent votre portable.
- Période de garantie **(5)**. Indique la durée de la période de garantie de l'ordinateur.

Vous devez disposer de ces informations lorsque vous contactez l'assistance technique. L'étiquette Service Tag est apposée sous l'ordinateur.

- Certificat d'authenticité Microsoft® : présente la clé de produit Windows®. Ces informations vous seront utiles pour mettre à jour le système d'exploitation ou résoudre les problèmes qui y sont liés. Ce certificat est apposé sous l'ordinateur.
- Étiquette sur les réglementations : fournit des informations sur les réglementations applicables à l'ordinateur. Cette étiquette est apposée dans le compartiment de la batterie.
- Étiquette d'homologation du modem : fournit des informations sur les réglementations applicables au modem et répertorie les critères d'homologation requis dans certains pays/régions où son utilisation a été approuvée. Ces informations vous seront utiles lors de vos déplacements à l'étranger. L'étiquette d'homologation du modem est apposée à l'intérieur du compartiment de disque dur.
- Étiquette(s) de certification sans fil (certains modèles) : fournit des informations sur les périphériques sans fil en option, ainsi que les certificats d'homologation de certains pays/régions dans lesquels l'utilisation des périphériques a été agréée. Un périphérique sans fil en option peut

<span id="page-21-0"></span>être un périphérique de réseau local sans fil (WLAN), un module sans fil large bande HP ou un périphérique Bluetooth®. Si votre modèle d'ordinateur intègre un ou plusieurs périphériques sans fil, une ou plusieurs étiquettes de certification ont été incluses avec l'ordinateur. Ces informations vous seront utiles lors de vos déplacements. Les certificats de conformité aux normes sans fil sont apposés à l'intérieur du compartiment de disque dur.

## <span id="page-22-0"></span>**Index**

### **A**

adaptateur secteur, identification [14](#page-19-0) alimentation, identification du connecteur [11](#page-16-0) antennes [13](#page-18-0) antennes sans fil [13](#page-18-0) appareil photo, identification [3](#page-8-0) applications Windows, touche [7](#page-12-0)

### **B**

batterie, compartiment [12,](#page-17-0) [15](#page-20-0) batterie, identification [14](#page-19-0) batterie, identification du loquet de dégagement [12](#page-17-0) batterie, identification du voyant [11](#page-16-0) Bluetooth, étiquette [16](#page-21-0) bouton de périphérique sans fil, identification [6](#page-11-0) bouton de réduction du volume, identification [7](#page-12-0) bouton d'augmentation du volume, identification [7](#page-12-0) bouton Info, identification [6](#page-11-0) bouton Muet, identification [7](#page-12-0) bouton Présentation, identification [6](#page-11-0) boutons alimentation [6](#page-11-0) augmentation du volume [7](#page-12-0) Info [6](#page-11-0) Muet [7](#page-12-0) pavé tactile [4](#page-9-0) périphériques sans fil [6](#page-11-0) Présentation [6](#page-11-0) réduction du volume [7](#page-12-0)

#### **C**

câble modem [14](#page-19-0)

casque (sortie audio), prise [9](#page-14-0) casques [9](#page-14-0) certificat d'authenticité, étiquette [15](#page-20-0) clé de produit [15](#page-20-0) compartiment module WLAN [12](#page-17-0) compartiments batterie [12,](#page-17-0) [15](#page-20-0) disque dur [12](#page-17-0) connecteur d'alimentation [11](#page-16-0) connecteurs dispositif antivol [10](#page-15-0) ExpressCard [10](#page-15-0) lecteur de cartes multimédia [10](#page-15-0) module d'extension mémoire [12](#page-17-0) cordon, alimentation [14](#page-19-0) cordon d'alimentation, identification [14](#page-19-0)

#### **D**

dégagement de la batterie, loquet [12](#page-17-0) déplacement avec l'ordinateur étiquette d'homologation du modem [15](#page-20-0) étiquettes de certification de périphérique sans fil [16](#page-21-0) dispositif antivol, identification du connecteur [10](#page-15-0) disque dur, identification du compartiment [12](#page-17-0)

**E**

echap, identification de la touche [7](#page-12-0) écouteurs [9](#page-14-0)

éléments côté droit [10](#page-15-0) côté gauche [11](#page-16-0) écran [3](#page-8-0) face inférieure [12](#page-17-0) face supérieure [4](#page-9-0) matériel supplémentaire [14](#page-19-0) panneau avant [9](#page-14-0) entrée audio (microphone), identification de la prise [9](#page-14-0) étiquette du certificat d'authenticité Microsoft [15](#page-20-0) étiquettes Bluetooth [16](#page-21-0) certificat d'authenticité Microsoft [15](#page-20-0) certification de périphérique sans fil [16](#page-21-0) homologation du modem [15](#page-20-0) réglementations [15](#page-20-0) service tag [15](#page-20-0) WLAN [16](#page-21-0) ExpressCard, identification du connecteur [10](#page-15-0)

### **F**

fn, identification de la touche [7](#page-12-0) fonction, identification des touches [8](#page-13-0)

### **I**

interrupteur d'alimentation, identification [6](#page-11-0)

### **L**

lecteur d'empreintes digitales, identification [7](#page-12-0) lecteur de cartes multimédia, identification [10](#page-15-0)

loquet, dégagement de la batterie [12](#page-17-0)

#### **M**

microphone (entrée audio), prise [9](#page-14-0) microphones, incorporés, identification [3](#page-8-0) microphones incorporés, identification [3](#page-8-0) modem, étiquette d'homologation [15](#page-20-0) module WLAN, identification du compartiment [12](#page-17-0) moniteur externe, identification du port [10](#page-15-0) moniteur externe, port [10](#page-15-0)

### **N**

nom et numéro du produit, ordinateur [15](#page-20-0) numéro de série, ordinateur [15](#page-20-0)

### **O**

ouvertures d'aération, identification [10,](#page-15-0) [12](#page-17-0)

### **P**

pavé numérique, identification des touches [8](#page-13-0) pavé tactile boutons [4](#page-9-0) identification [4](#page-9-0) zones de défilement [4](#page-9-0) pavé tactile, zones de défilement [4](#page-9-0) périphériques sans fil, étiquette de certification [16](#page-21-0) port HDMI, identification [10](#page-15-0) ports HDMI [10](#page-15-0) moniteur externe [10](#page-15-0) USB [10,](#page-15-0) [11](#page-16-0) prises entrée audio (microphone) [9](#page-14-0) RJ-11 (modem) [11](#page-16-0) RJ-45 (réseau) [11](#page-16-0) sortie audio (casque) [9](#page-14-0)

### **R**

réglementations, informations étiquette d'homologation du modem [15](#page-20-0) étiquettes de certification de périphérique sans fil [16](#page-21-0) réglementations, étiquette [15](#page-20-0) RJ-11 (modem), identification de la prise [11](#page-16-0) RJ-45 (réseau), identification de la prise [11](#page-16-0)

### **S**

service tag [15](#page-20-0) sortie audio (casque), identification de la prise [9](#page-14-0) système d'exploitation clé de produit [15](#page-20-0) étiquette du certificat d'authenticité Microsoft [15](#page-20-0)

### **T**

touches applications Windows [7](#page-12-0) échap [7](#page-12-0) fn [7](#page-12-0) fonction [8](#page-13-0) logo Windows [7](#page-12-0) pavé numérique [8](#page-13-0)

### **U**

unité optique, identification [11](#page-16-0) USB, identification des ports [10,](#page-15-0) [11](#page-16-0)

### **V**

volume, identification de la zone de défilement [7](#page-12-0) voyant de périphériques sans fil, identification [5](#page-10-0) voyant de réduction du volume, identification [5](#page-10-0) voyant du bouton Info, identification [5](#page-10-0) voyant du bouton Présentation, identification [5](#page-10-0) voyant d'alimentation, identification [5](#page-10-0) voyant d'augmentation du volume, identification [5](#page-10-0) voyant Muet, identification [5](#page-10-0)

voyants alimentation [5](#page-10-0) augmentation du volume [5](#page-10-0) batterie [11](#page-16-0) bouton Info [5](#page-10-0) bouton Présentation [5](#page-10-0) Muet [5](#page-10-0) périphériques sans fil [5](#page-10-0) réduction du volume [5](#page-10-0) unité [9](#page-14-0) verr maj [5](#page-10-0) voyant unité, identification [9](#page-14-0) voyant verr maj, identification [5](#page-10-0)

### **W**

webcam, identification [3](#page-8-0) webcam, identification du voyant [3](#page-8-0) webcam HP, identification [3](#page-8-0) webcam HP, identification du voyant [3](#page-8-0) Windows, identification de la touche des applications [7](#page-12-0) Windows, identification de la touche logo [7](#page-12-0) WLAN, étiquette [16](#page-21-0) WLAN, périphérique [16](#page-21-0)

![](_page_24_Picture_0.jpeg)